# MPF TOOLKIT 2.0 MANUAL SOFTWARE INSTALLATION

### STEP 1 - INSTALL THE TOOLKIT

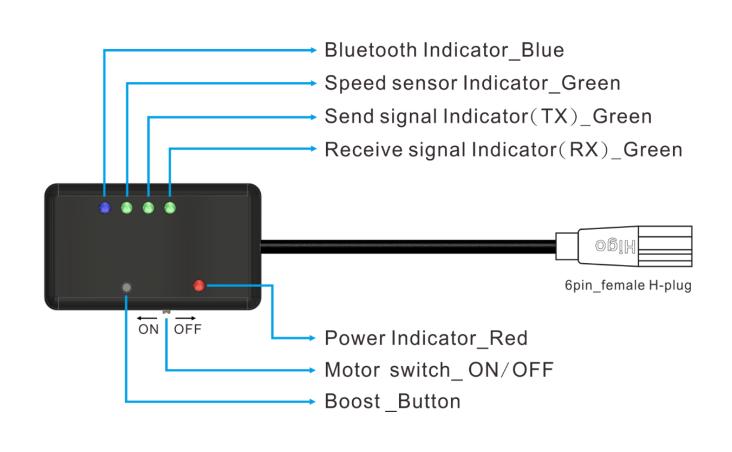

#### STEP 1.1 - INSTALL THE TOOLKIT

 First, remove display and replace it with the Toolkit.
 Second, turn on the battery power and finally switch on the "Motor switch" on Toolkit.

Make sure red light is on and blue light is flashing slowly.
 If not, it means the

hardware failure.

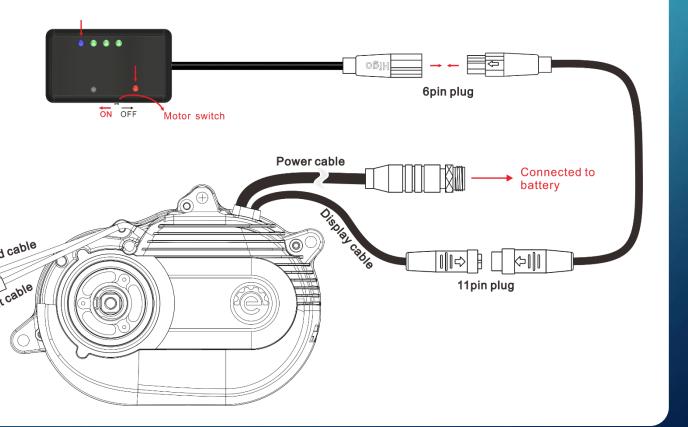

### STEP 2 - INSTALL THE APP

- 1. For iOS system, please download "MPF Drive Console" and install it.
- 2. For Android system, please download "MPF Console" and install it.

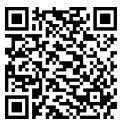

iOS system

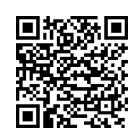

Android system

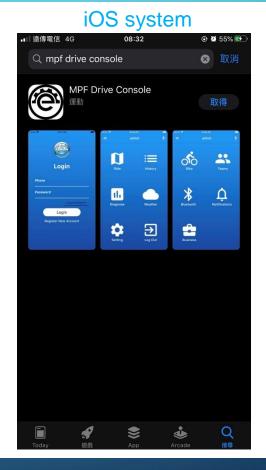

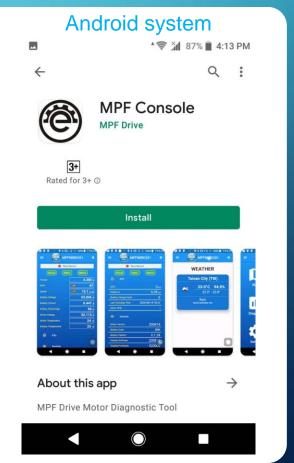

### STEP 3 – REGISTER ACCOUNT AND LOGIN

- 1. Register an account.
- 2. Fill in information.
- 3. Log in.

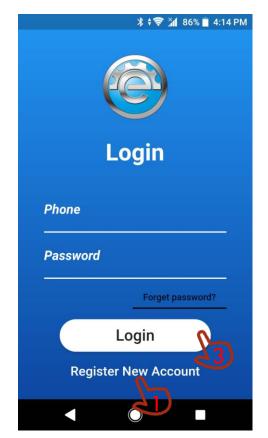

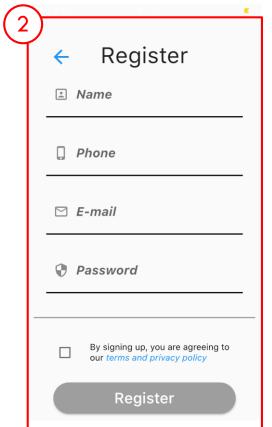

### STEP 4 – CONNECT BLUETOOTH

1. Press the Bluetooth button.

2. Press "SCAN" to search nearby devices.

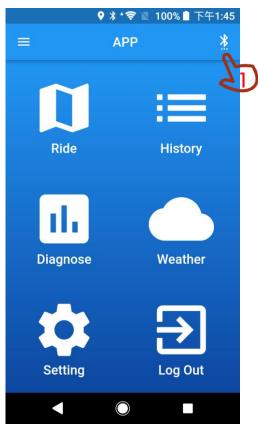

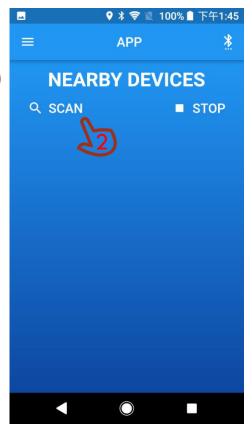

#### STEP 4.1 – CONNECT BLUETOOTH

1. Find the "Toolbox002\_XXXXXX "Bluetooth device.

Remark:

If there is no "Toolbox002\_XXXXXX" Bluetooth device, please replug the toolkit cable.

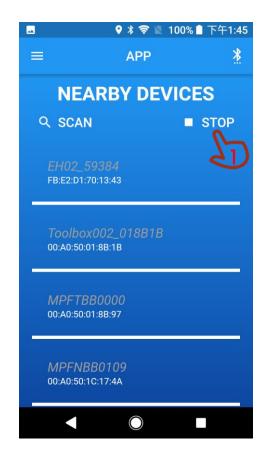

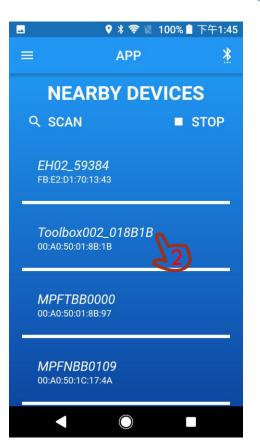

### STEP 5 – ENTER DIAGNOSE MODE AND UPGRADE MOTOR FIRMWARE

- 1. Press the "Diagnose" to enter Diagnose Mode.
- 2. Press "Version", it will show current Motor Version number.

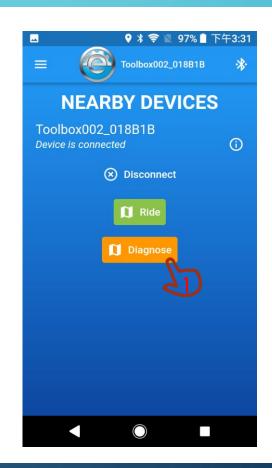

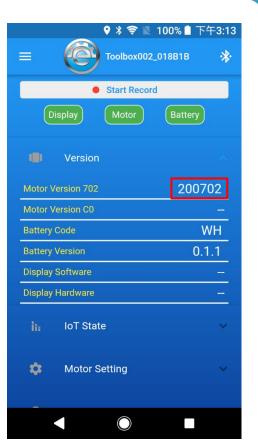

### STEP 5.1 – ENTER DIAGNOSE MODE AND UPGRADE MOTOR FIRMWARE

- 1. Make sure Display and Motor light is green. If not, it means hardware device failure.
- 2. Press the "OTA Updates", select Motor Upgrade.

Remark: If there is no Battery CANBUS, Battery light is red.

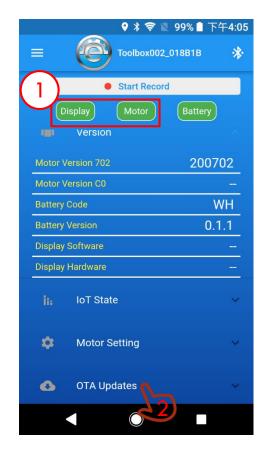

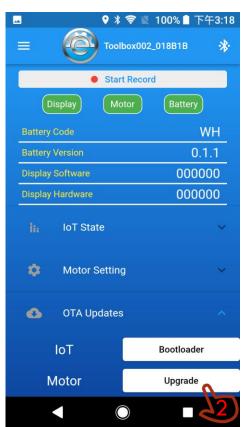

## STEP 5.2 – ENTER DIAGNOSE MODE AND UPGRADE MOTOR FIRMWARE

- 1. Press the Continue Button.
- Type Motor firmware version.
  ( Please contact MPF Drive to confirm the firmware version. )
- 3. Start upgrade.

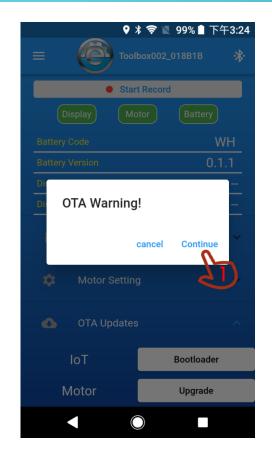

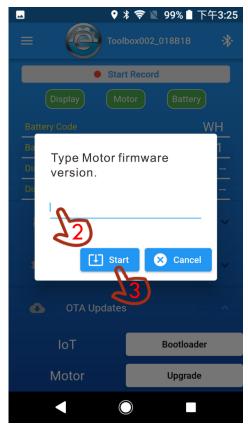

## STEP 5.3 – ENTER DIAGNOSE MODE AND UPGRADE MOTOR FIRMWARE

1. Wait for the upgrade to complete.

#### CAUTION/ATTENTION

- Do not close the page until the upgrade is complete.
- Don't keep the phone away from the device.

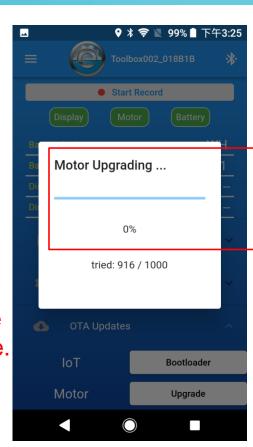

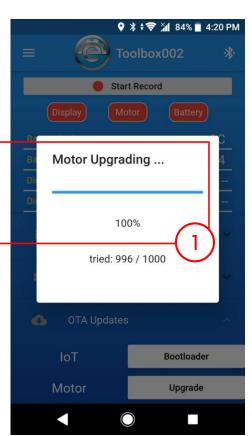

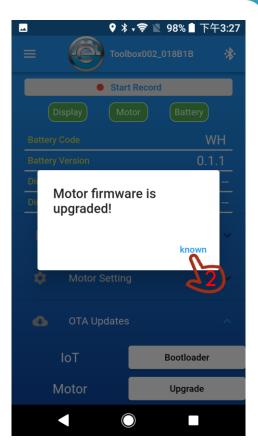

#### STEP 6 — RESET SYSTEM

- After the firmware upgrade is complete, please follow these steps:
- 1. Remove Battery or unplug the power cable for 3 seconds, then install and turn on the battery.
- 2. Re-connect the Bluetooth and check the Motor version is correct.
- 3. Connect Display and start riding.

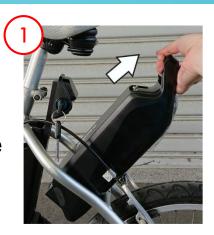

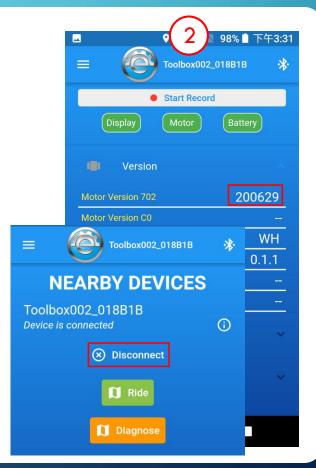